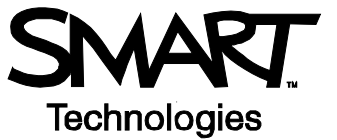

# **SMART Ideas**™ **Software Menus and Toolbars**

SMART Ideas software lets you capture interconnected ideas as a concept map and share that map with others.

#### **The SMART Ideas Software Interface**

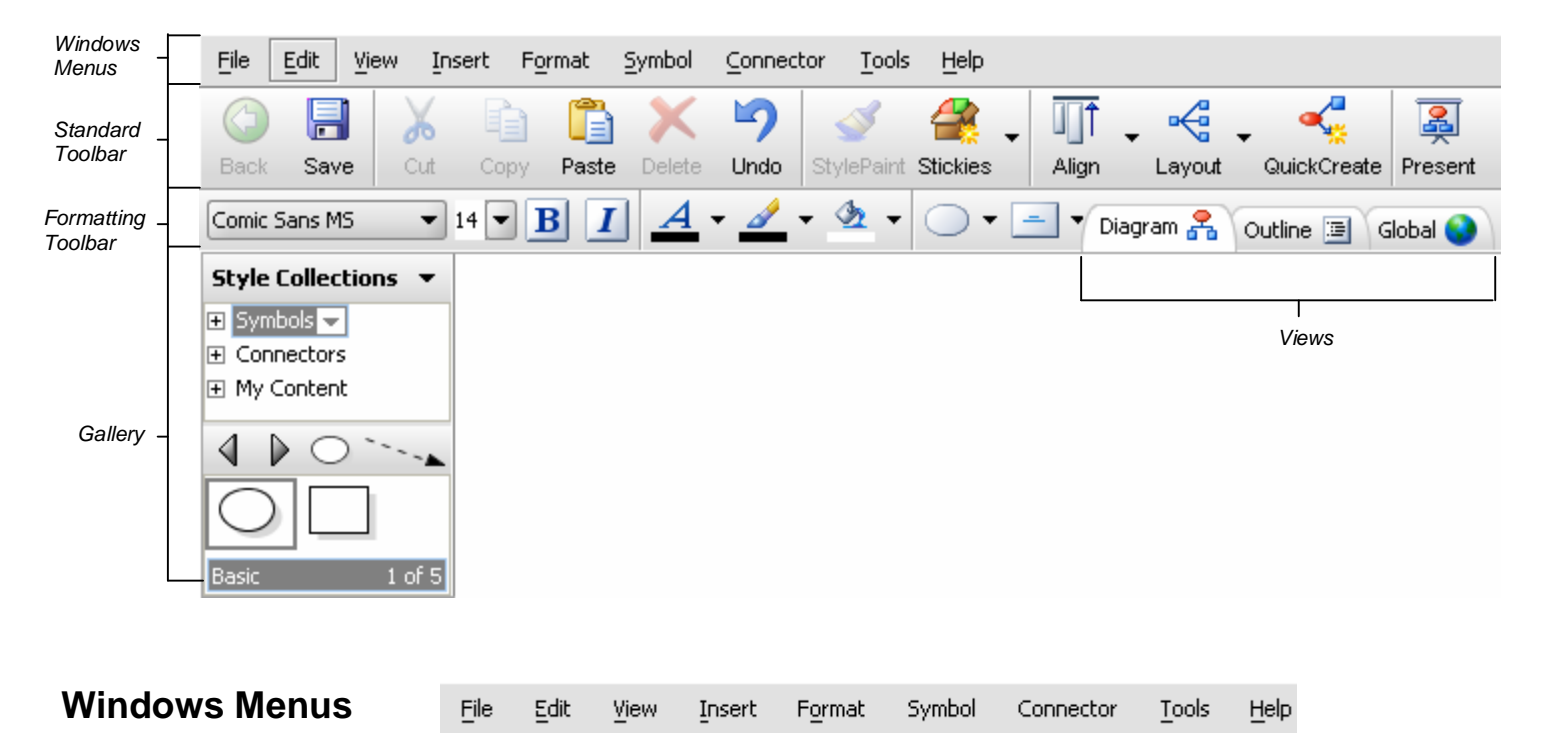

The menus in SMART Ideas software are similar to the menus in any other application. For example, select the **File** menu and you will see the various options for saving, printing and exporting your document. Select the **Insert** menu to add various items to your SMART Ideas file, such as video files or an image file from your computer's hard drive.

## **Standard Toolbar**

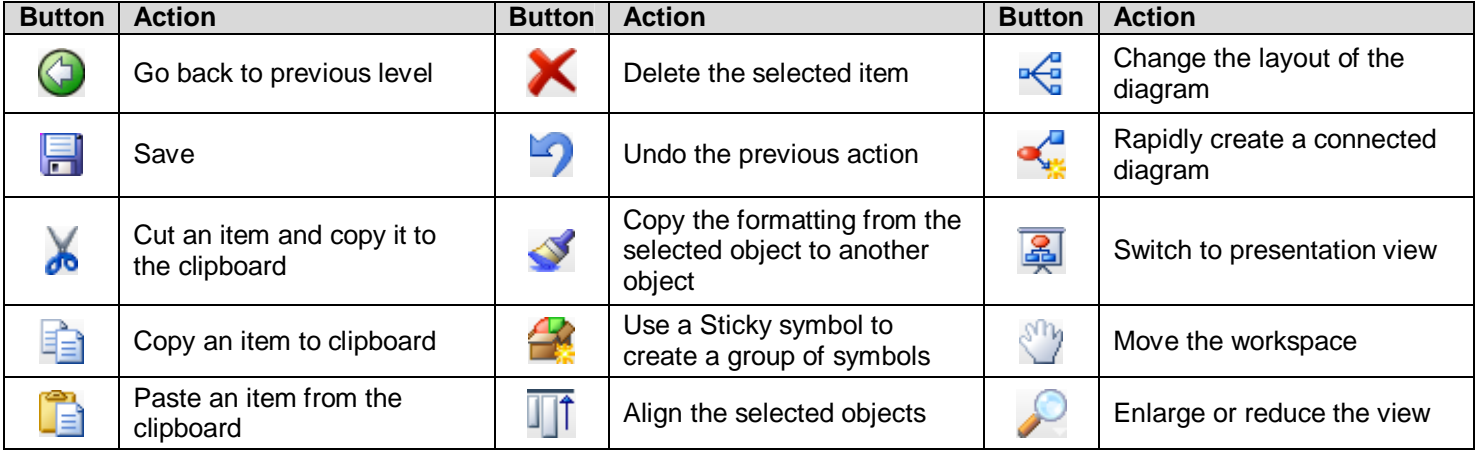

#### **Formatting Toolbar**

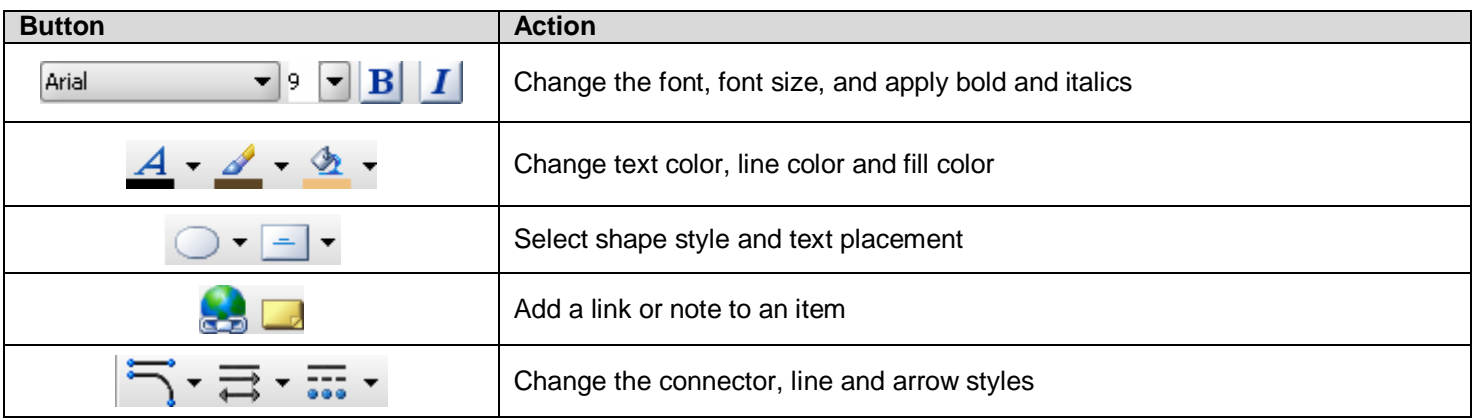

## **Gallery**

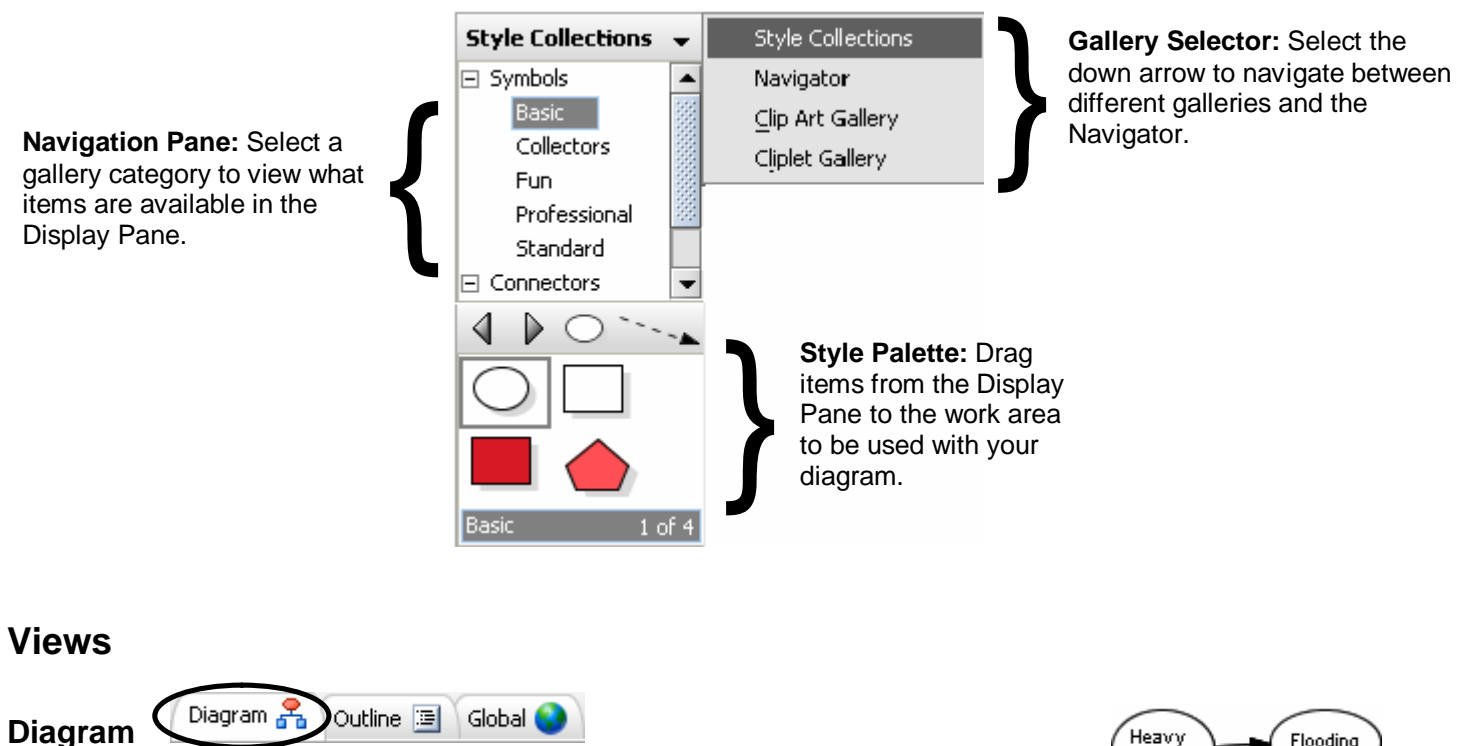

The Diagram view is where you create diagrams, connect symbols, create sublevels, and add notes and hyperlinks to symbols. This is the default view in SMART Ideas software.

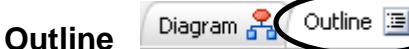

Outline 国 lobal (

Use the Outline view on the toolbar to see a text-only, hierarchical view of your diagram's current level.

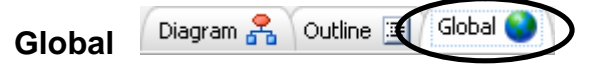

The Global view shows you all the layers of your SMART Ideas file. For example, if you link a symbol in your main diagram to another diagram, the Global view will allow you to see the relationship between the diagrams graphically.

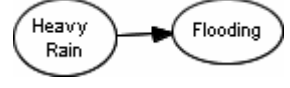

**Heavy Rain** 

1. Heavy Rain

1.1. Flooding

1.1.1. Water Damage

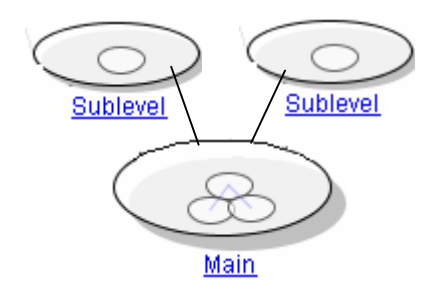

© 2005 SMART Technologies Inc. All rights reserved. SMART Ideas is a registered trademark of SMART Technologies Inc. in Canada and the United States. SMART Ideas, SMART Board and the SMART logo are trademarks of SMART Technologies Inc. Printed in Canada 05/2005.